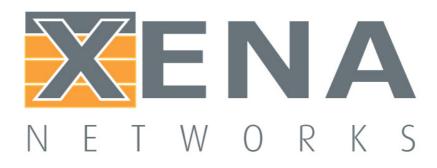

## **Stress Testing Switches and Routers**

Rev 4

### **Application Note**

The Xena testers can verify traffic forwarding performance, protocol scalability and services delivering capabilities of switching and routing devices across the enterprise, metro/edge and core. High traffic loads place demands on the hardware and software components of a Layer-2 or layer-3 networking device. Before deployment, its interfaces, memory, buffering and scheduling mechanisms, switching and routing tables must be thoroughly stressed to ensure the device can switch and route traffic from its input buffers to the appropriate output queues at full line rate.

This application note describes how to use a Xena tester to perform a simple stress test on a Layer-2 device's data plane and forwarding capability. You can build many different packet protocols, vary packet sizes, traffic profile, offered loads, and other test parameters, and then view real-time measurements to observe the effect on your router or switch. Because the Xena test platform can generate and measure Layer-2 or Layer-3 traffic with equal facility, you can easily adapt this test for a router forwarding IP traffic.

# Layer-2 Forwarding Performance Test

This application note describes how to determine a switch's performance when forwarding Ethernet frames with randomly varying lengths to a very large number of MAC addresses.

A powerful and easy to use packet stream configurator makes it easy to build packet streams containing multiple encapsulations. You can define a packet length distribution and header type, and use a field modifier to vary a header field value such as the source and destination MAC address to emulate a very large number of end-host devices.

As shown in Figure 1 below, a source test port sends Ethernet frames of different lengths through the device under test (DUT) to a range of addresses on the destination test port while real-time performance statistics are taken. In this test the DUT is a switch or switch-enabled router.

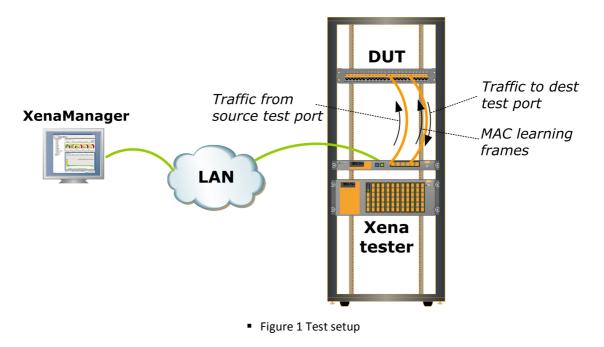

### **Test Summary**

**Step 1: Select test modules and ports**. Reserve a destination port and a source port on the Xena tester. See Figure 2.

**Step 2: "Teach" DUT the addresses of simulated hosts**. On the destination test port, use the modifier function to define an Ethernet stream containing a range of source MAC addresses to simulate hosts behind the port. Then start the traffic generation to send the traffic from the destination test port to the source test port to teach the DUT the addresses. Unlink the traffic Start on the destination port from the global Start button to ensure that traffic will keep running, so that the MAC learning table entries in the DUT do not expire. See Figure 3 and Figure 4.

**Step 3: Define traffic on the source test port**. On the source test port, define Ethernet streams with randomized packet lengths, IP packet payloads, and use a modifier to generate destination MAC addresses identical to the source addresses simulated behind the destination test port. See Figure 5.

**Step 4: Set the traffic properties**. Define the traffic profile as constant or bursty, set the offered load, and specify the number of packets to send (e.g., continuous stream, or n packets). See Figure 6.

**Step 5: Start traffic and measurements**. Send traffic from the source test port to the range of MAC addresses simulated behind the destination test port while you view real-time performance measurements for e.g. packet loss, FCS errors, sequence and misorder errors, latency, and histograms for packet length, IFG, and latency distributions. You can use the global Start button to clear statistics and start traffic in one-click. See Figure 7.

**Step 6: Increase the offered load and observe the switching performance**. Monitor the effect on the DUT's switching performance. If you are sending traffic in continuous mode, you must manually stop the test. Stop and re-start the test with a new load. See Figure 8 and Figure 9.

**Step 7: Save the test configuration**. You can save the port configurations, including any streams you have defined. See Figure 10.

#### XenaManager screenshots for test steps 1 to 7

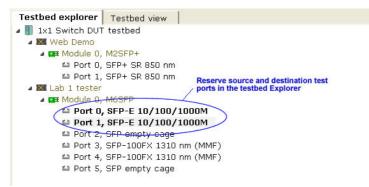

Figure 2 Select test modules and ports (step 1)

| STREAM: Dev GE / Module 0 / Port 1 / Stream 0 (TID = 0)     STREAM DEFINITION                                                                                                    |  |  |  |  |  |
|----------------------------------------------------------------------------------------------------|--|--|--|--|--|
| Enable: 🔽 Stop after: packets Error injection: FCS error 🔽 Inject                                                                                                    |  |  |  |  |  |
| Description: "Teach" DUT the MAC addresses of simulated hosts                                                                                                    |  |  |  |  |  |
| Insert test payload id, TID: 0 Insert frame checksum, FCS: 🔽                                                                                                    |  |  |  |  |  |
| Transmission profile:     Optional insertion of Test Payload for MAC training packets                                                                                                    |  |  |  |  |  |
| Rate: 0.672 percent Cap                                                                                                    |  |  |  |  |  |
| 10000 packets per second<br>5.120 Mbps Send all learning packets in less than a second                                                                                                    |  |  |  |  |  |
| S.120     Mbps     Send all learning packets in less than a second       Inter packet gap:     99,488     ns (12,436 bytes)                                                               |  |  |  |  |  |
| Burst: Size:packets Density:100 percent                                                                                                    |  |  |  |  |  |
| Inter burst gap: - ns                                                                                                    |  |  |  |  |  |
| Packet content, auto-generated:                                                                                                    |  |  |  |  |  |
| Packet length: Fixed  Vin: 64 bytes Max: 1518 bytes                                                                                                    |  |  |  |  |  |
| Ethernet Add × use the Modifier function to define an Ethernet stream containing a range of source MAC addresses to simulate 8192 hosts behind                                            |  |  |  |  |  |
| Image: Contract of the destination port         Image: Contract of the destination port           Image: Contract of the destination port         Image: Contract of the destination port |  |  |  |  |  |
| Modifiers: 1 Add field modifier                                                                                                    |  |  |  |  |  |
| Modifier: Ethernet - Src MAC addr Position: 10 Mask: 1FFF Action: Increment  Group size: packets                                                                                          |  |  |  |  |  |
| Incrementing payload: 🔽 Payload pattern: 💿                                                                                                    |  |  |  |  |  |

Figure 3 "Teach" DUT the MAC addresses of 8192 simulated hosts (step 2)

| Xena Networks ApS |                 |          |                                                                                                    |  |  |  |  |
|-------------------|-----------------|----------|----------------------------------------------------------------------------------------------------|--|--|--|--|
|                   |                 |          |                                                                                                    |  |  |  |  |
| 1                 | PORT: Lab 1 tes | ter / Mo | dule 0 / Port 1 TRANSMIT CONTROL                                                                      |  |  |  |  |
|                   | Traffic status: | ON       | Stop traffic<br>from the global Start on the destination por                                          |  |  |  |  |
|                   | Streams:        | 1        | Add stream traffic will keep running, so that the MAC learning table entries in the DUT do not expire |  |  |  |  |

• Figure 4 Send the training packet forever, to avoid MAC learning table timeout (<u>step 2</u>)

| Packet length:         Random         Min:           Ethernet | 64 bytes<br>IPv4 ⊳ | Max: 15<br>Add X<br>Length: 34 | 18 bytes   | On the source te<br>with randomized<br>/ Modifier to gene<br>source addresse | est port, define<br>Layer-2 lengti<br>rate destinatic<br>es simulated b | Ethernet strea<br>is, IP packet p<br>in MAC addres<br>ehind the dest | ams<br>ayloads, and use<br>ses identical to t<br>ination test port | a<br>1e |
|---------------------------------------------------------------|--------------------|--------------------------------|------------|------------------------------------------------------------------------------|-------------------------------------------------------------------------|----------------------------------------------------------------------|--------------------------------------------------------------------|---------|
| Modifier: Ethernet - Dst MAC addr                             | Position:          | 4 Mask:                        | 1FFF Actio | n: Increment                                                                 | <b>▼</b> G                                                              | oup size:                                                            | packets                                                            | x       |

Figure 5 setup traffic on the source test port (<u>step 3</u>)

| A STREAM: De  | ev GE / Module 0 / Port 0 / Stream 0 (TID = 1)                                                                 | STREAM DEFINITION |
|---------------|----------------------------------------------------------------------------------------------------|-------------------|
| Enable: 🔽     | Stop after: packets Error injection: FCS error Inject X                                                        |                   |
| Description:  | Generate 8192 Ethernet flows                                                                                   |                   |
| Insert test p | ayload id, TID: 1 Insert frame checksum, FCS: V<br>Define the traffic profile as constant or bursty, set the   |                   |
| Transmis      | sion profile: offered load, and specify the number of packets to send (e.g., continuous stream, or N packets). |                   |
| Rate:         | 50 percent Cap                                                                                                 |                   |
|               | 77065 packets per second                                                                                       |                   |
|               | 487.669540 Mbps                                                                                                |                   |
|               | Inter packet gap: 1,458 ns (182 bytes)                                                                         |                   |
| Burst:        | Size: 10 packets Density: 80 percent                                                                           |                   |
|               | Inter burst gap: 53,362 ns (6,670 bytes)                                                                       |                   |

• Figure 6 setup Set the traffic properties (<u>step 4</u>)

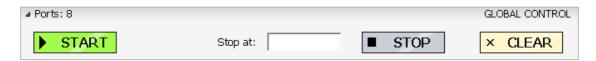

Figure 7 Start traffic and clear statistics in one clock (<u>step 5</u>)

#### Xena Networks ApS

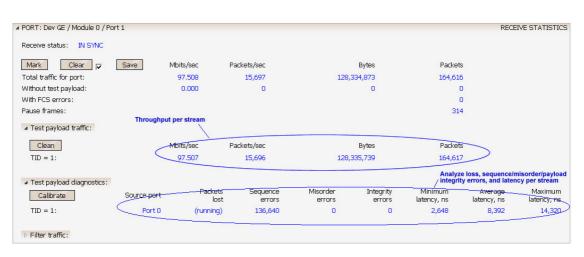

• Figure 8 Monitor the packet loss and throughput, and Increase the offered load (step 6)

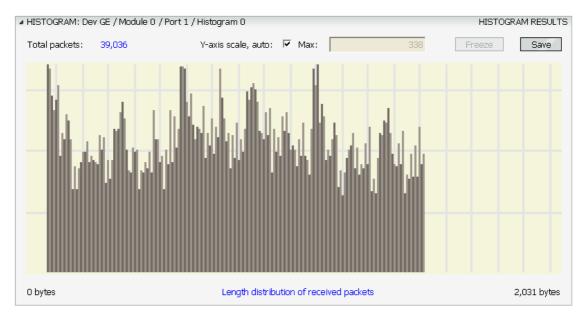

• Figure 9 Analyze histograms for frame length distribution, IFG, and latency of received packets (step 6)

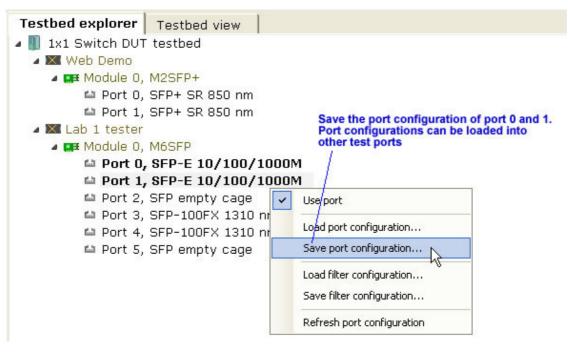

• Figure 10 Save the test configuration (<u>step 7</u>)